# Инструкция по эксплуатации

# **TRL-I-070**

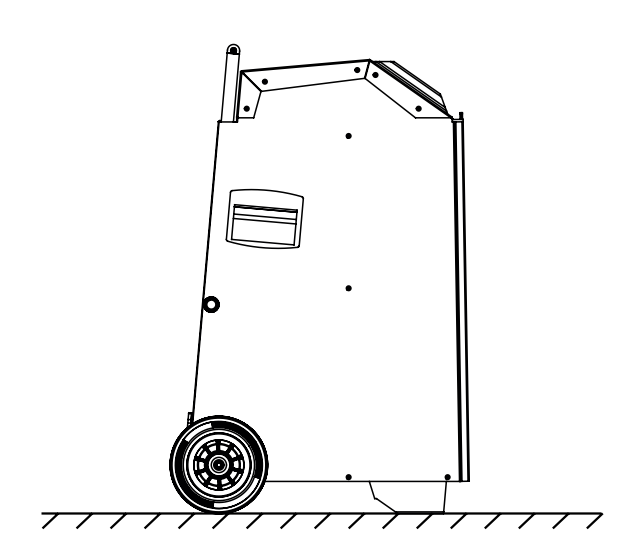

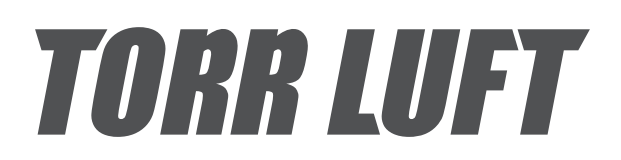

# **TRL-I-070**

# Инструкция по эксплуатации

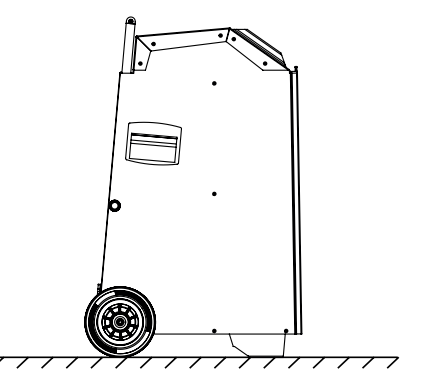

Данная инструкция по эксплуатации предназначена для пользователей устройства TRL-I-070.

Перед включением устройства необходимо ознакомиться с данным руководством по эксплуатации. Игнорирование данной рекомендации может стать причиной неэффективной работы или поломки устройства, а также травм обслуживающего персонала.

Авторское право закрепляется за фирмой «TORR LUFT». Полное или частичное копирование запрещается без письменного разрешения. Компания «TORR LUFT» оставляет за собой право на технические изменения, внесение улучшений как в устройство, так и в данное руководство

# **Содержание**

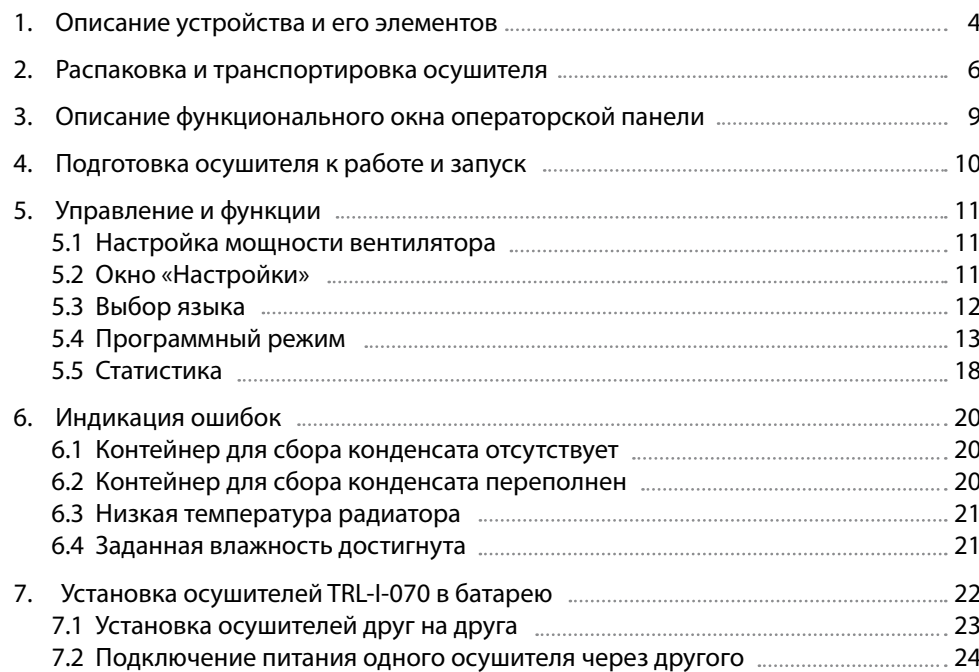

### **1. Описание устройства и его элементов**

Принцип работы осушителя основан на изменении влажности за счёт конденсации. Из помещения с помощью вентилятора внутрь прибора поступает воздух. Там он проходит через испаритель, представляющий из себя радиатор, температура которого ниже температуры воздуха в помещении. За счёт такого перепада температурного режима конденсируется влага. Капли конденсата стекают вниз и собираются в специальной ёмкости. Затем сухой воздух проходит через конденсатор, где нагревается, и подаётся в выходное отверстие, откуда попадет обратно в помещение сухим и тёплым. Таким образом, влажность воздуха снижается.

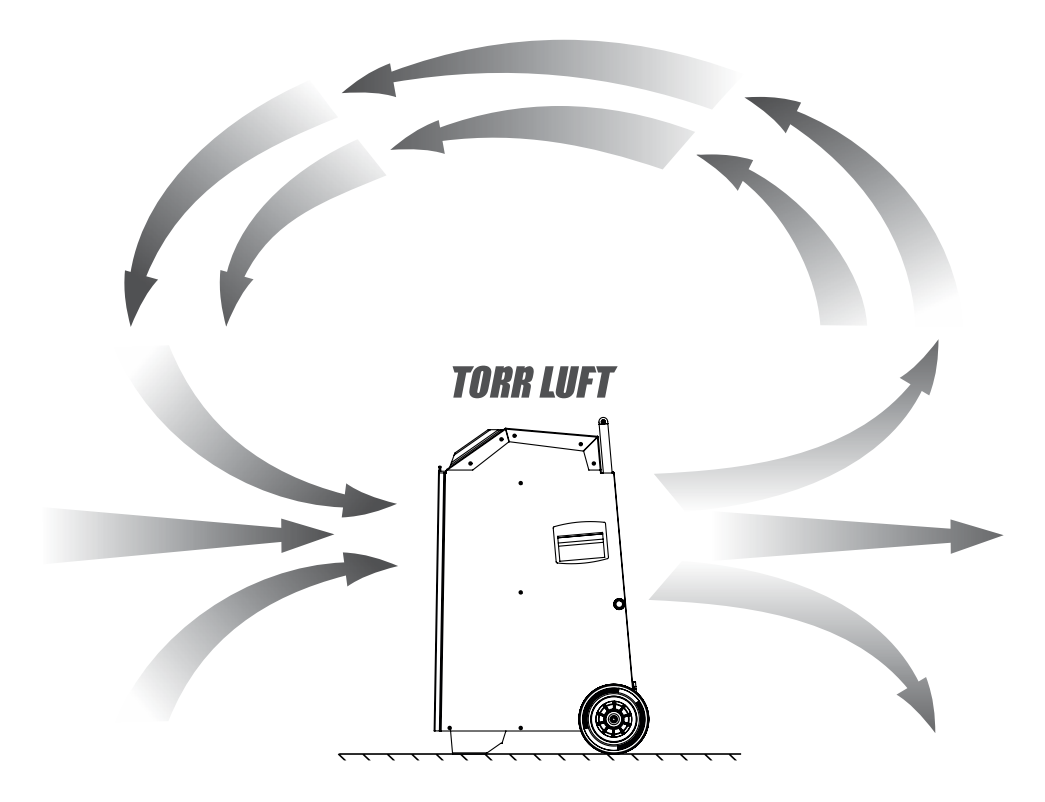

Образовавшаяся влага стекает в контейнер, при полном заполнении которого, прибор отключается. Также можно отводить конденсат непосредственно в канализацию. Для этого в поддоне, находящемся над контейнером, предусмотрен штуцер под садовый шланг 1/2".

#### **Основные элементы осушителя воздуха TRL-I-070:**

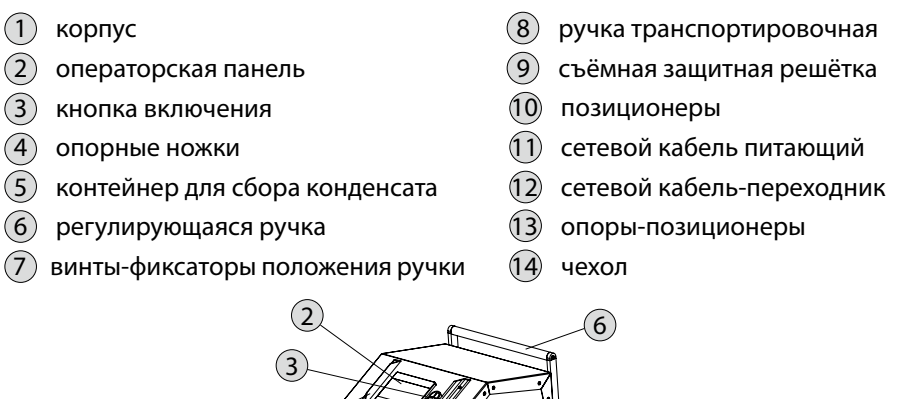

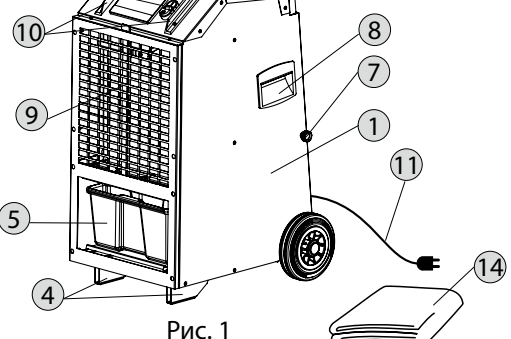

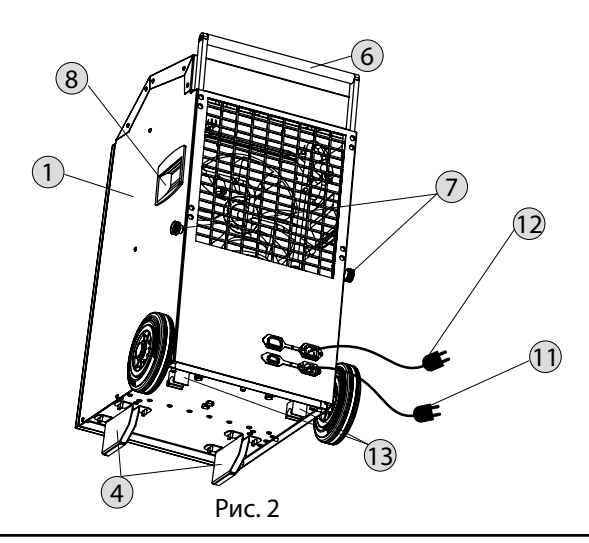

### **2. Распаковка и транспортировка осушителя**

Для распаковки необходимо выполнить следущшие действия

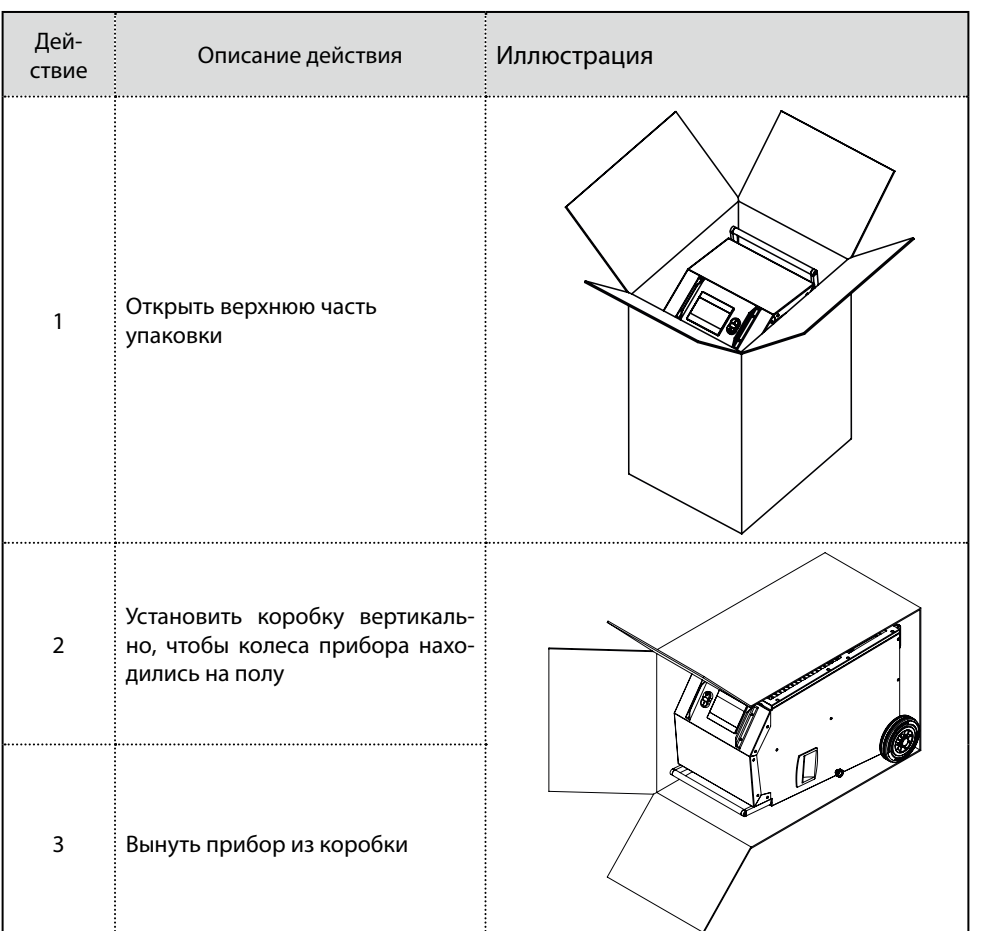

При транспортировке осушителя в горизонтальном положении, необходимо перед включением оставить его вертикальном положении на один час.

Для перемещения устройства установите ручку 6 в транспортировочное положение. Для этого ослабьте винты-фиксаторы 7, затем поднимите ручку 6 и затяните винты-фиксаторы 7 обратно.

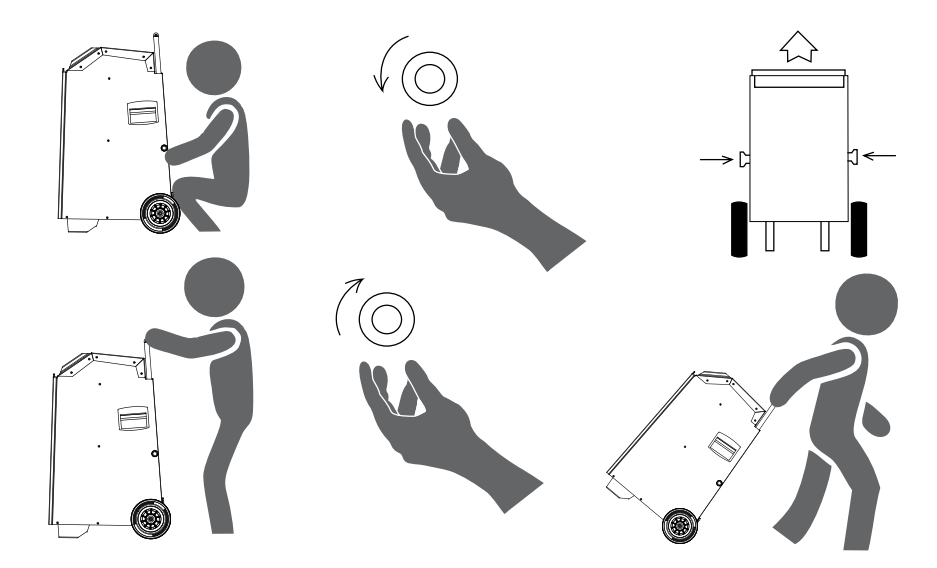

при прохождении порогов пользуйтесь так же ручкой 8

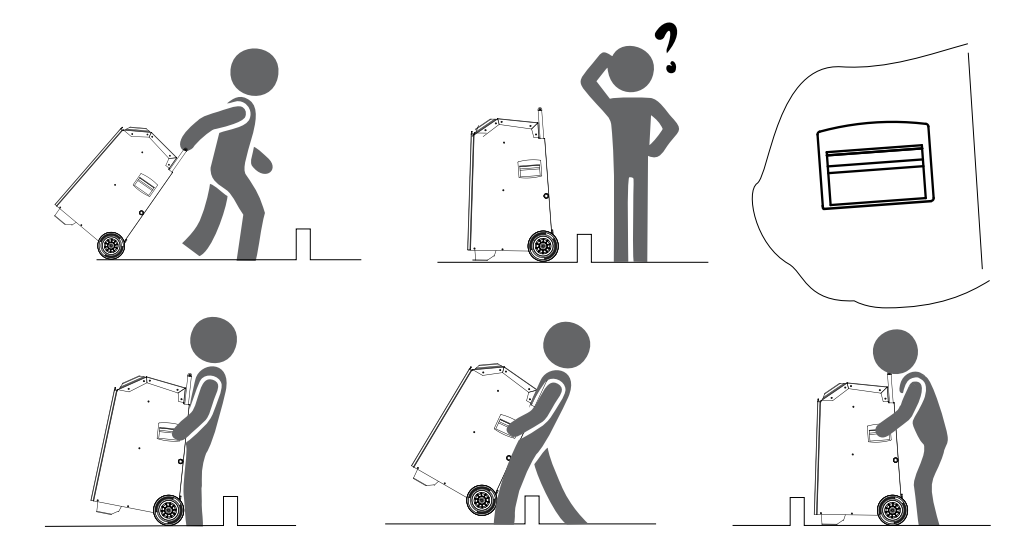

защитный чехол имеет отверстия, предусмотренные для доступа к ручкам 6 и 8

#### **Положение**

Для интенсивной циркуляции воздуха необходимо правильно расположить осушитель в помещении. От передней панели до ближайших предметов должно быть не менее 60 см, от задней панели, где выходит воздух, нужно обеспечить расстояние не менее 3 м.

Не следует располагать устройство рядом с отопительными приборами. Для оптимального процесса осушения необходимо закрыть окна и двери в помещении.

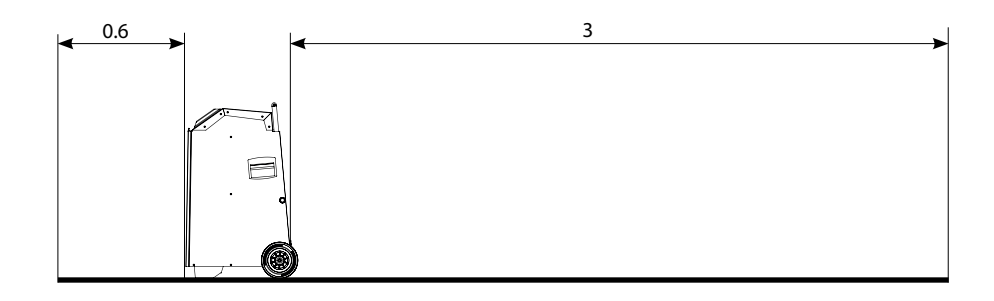

# **3. Описание функционального окна операторской панели**

- $\left(1\right)$  Индикатор «Контейнер для сбора конденсата отсутствует» см. 5.1
- Индикатор «Контейнер для сбора 2 конденсата переполнен» см. 5.2
- Индикатор «Низкая температура 3 радиатора» см. 5.3
- Индикатор «Заданная влажность 4 достигнута» см. 5.4
- Индикатор «Номер работающей 5 программы» см. 4.4
- Индикатор «Оставшееся время ра- 6 боты программы» см. 4.4
- 7) Кнопка-индикатор «Мощность вентилятора» см. 4.1
- Индикатор «Текущая влажность» 8
- Индикатор «Текущая температура» 9
- $(10)\,$  Кнопка «Пуск/стоп»
- $\left( 1\right)$  Кнопка «Задать влажность»
- $($ l2 $)\,$  Кнопка «Настройки» см. 4.2
- $($ 13) Кнопка включения устройства в сеть
- $(14)$  Кнопка выключения устройства из сети

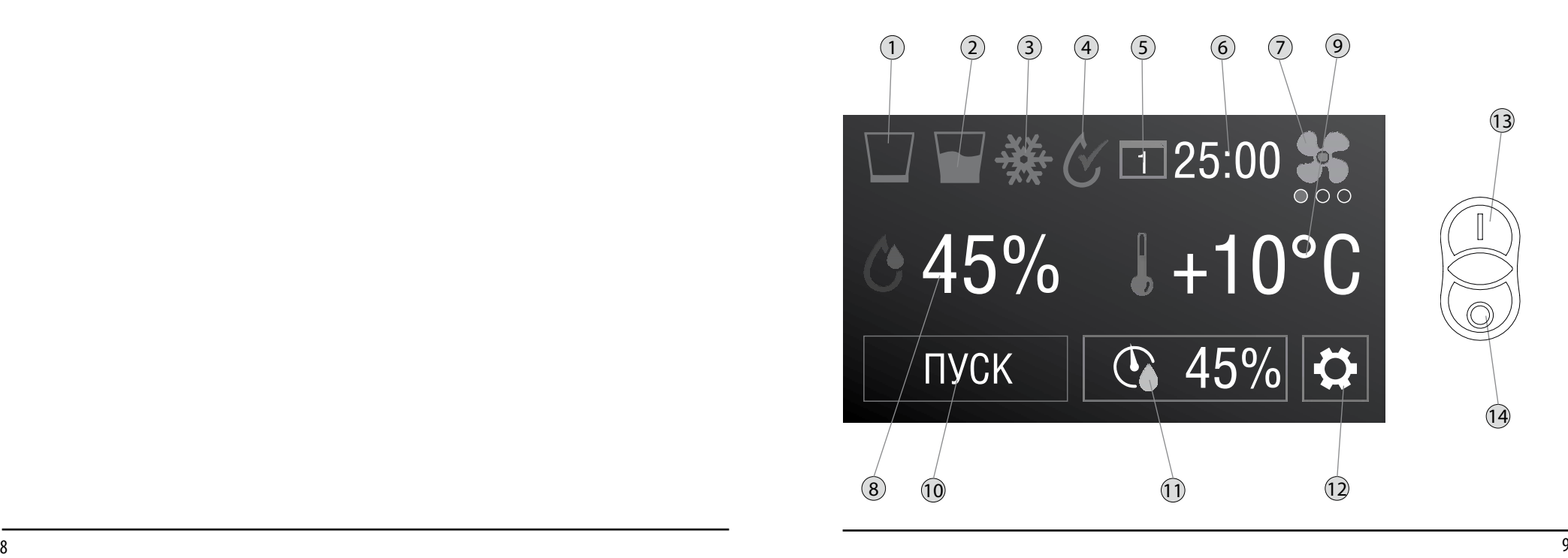

## **4. Подготовка осушителя к работе и запуск**

Убедитесь, что в устройстве присутствует контейнер для сбора конденсата 5. Убедитесь, что в нём нет лишних предметов. Присоедините питающий сетевой кабель 11 к соответствующему разъёму на устройстве и подключите его к сети 220 В. Нажмите кнопку включения устройства в сеть 13. После того, как операторская панель запустится, установите желаемый уровень влажности.

Для этого нажмите кнопку 11 «задать влажность».

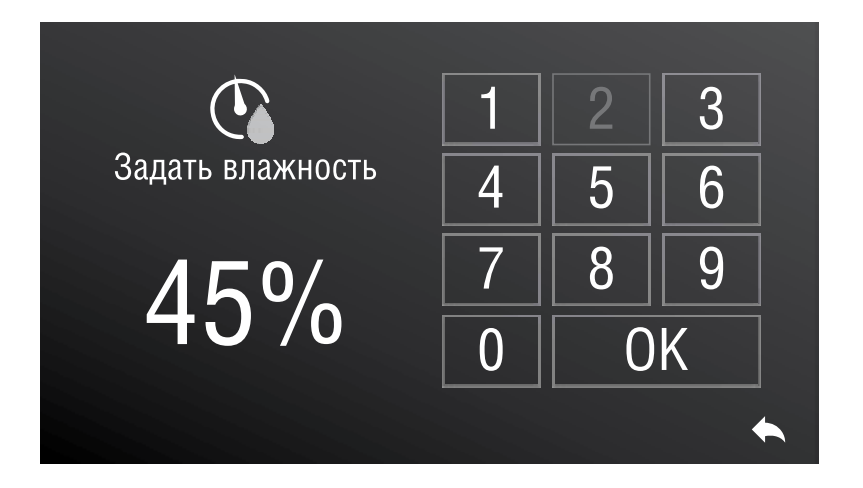

В окне «задать влажность» установите желаемое значение влажности, нажмите кнопку «ок»

В высветившемся функциональном окне нажмите кнопку 10 «Пуск/Стоп»

Осушитель будет работать до установления влажности в помещении ниже установленной.

# **5. Управление и функции**

#### **5.1 Настройка мощности вентилятора**

Устройство предусматривает возможность регулировки воздухопотока. Для регулировки нажмите кнопку-индикатор 7 «мощность вентилятора»

#### **Кнопка-индикатор «Мощность вентилятора»**

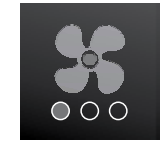

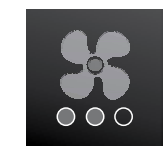

700 м<sup>3</sup>/час

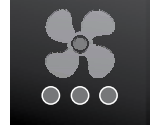

/час 1000 м3 /час

400 м<sup>3</sup>/час

### **5.2 Окно «Настройки»**

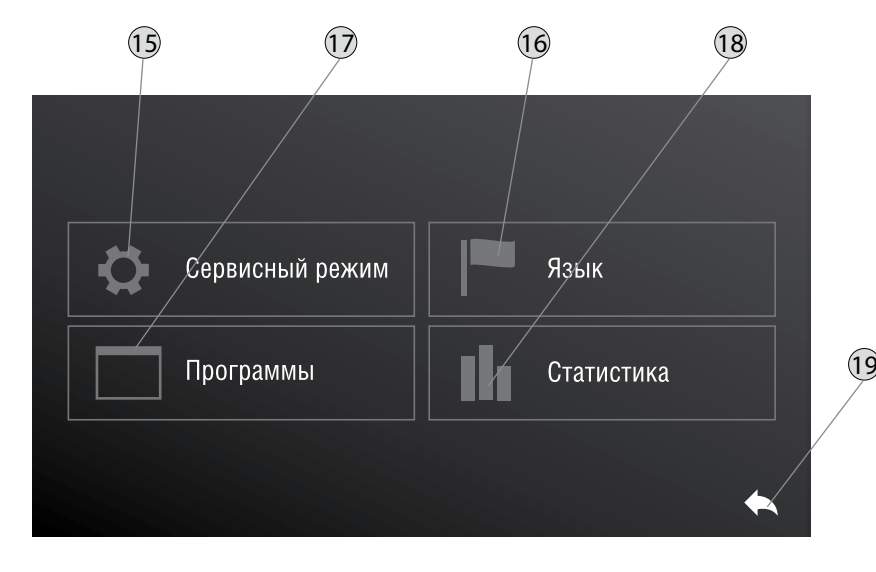

- $(15)$  Кнопка «сервисный режим». Необходима для сервисных работ
- $(16)$  Кнопка «язык». См. 4.3
- $(17)$  Кнопка «Программы» См. 4.4
- $(18)$  Кнопка «Статистика». См. 4.5 Кнопка «Назад». Возвращает в функциональное окно 19

#### **5.3 Выбор языка**

Нажмите кнопку 12 «Настройки»

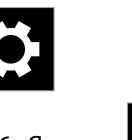

В окне «настройки» нажмите кнопку 16 «Язык»

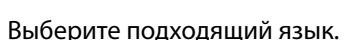

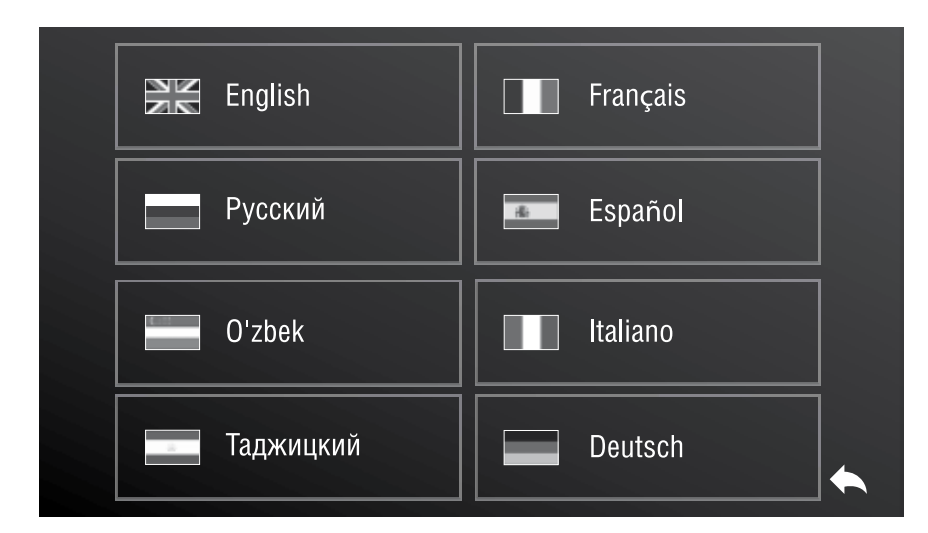

#### Список доступных языков

English Deutsch Français Español Հայերեն Português Українська Қазақша

Беларуская Молдовеняскэ Dansk Suomi Svenska ქართული Точики

#### **5.4 Программный режим**

Устройство позволяет задать уставку по влажности, которая будет меняться со временем согласно программе, задать которую возможно в программном режиме.

Чтобы попасть в окно «программный режим» нажмите кнопку 12 «Настройки»,

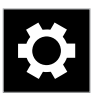

затем кнопку 17 «программы»

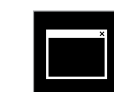

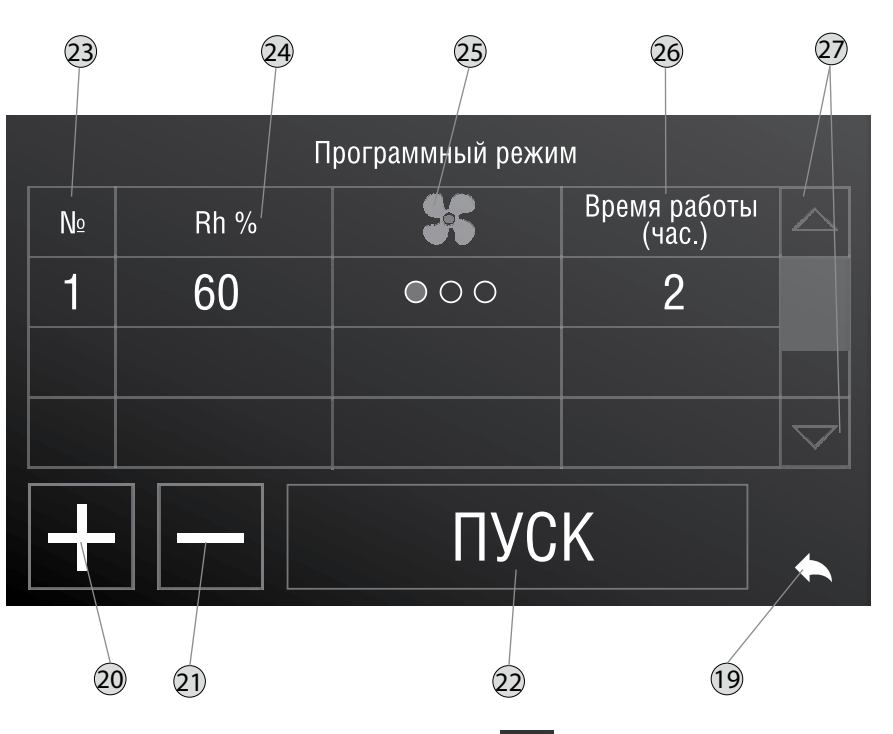

В окне представлена таблица. В столбце 23  $\boxed{\mathbb{N}^2}$  отображается номер программы, который во время выполнения данной программы отображается на индикаторе 5 «Номер работающей программы»

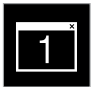

В столбце 24 Rh % можно задать влажность, для этого нажмите на ячейку с установленной влажностью, в открывшемся контекстном меню установите необходимую уставку по влажности

В столбце 25 можно задать мощность вентилятора, для этого нажмите на ячейку с установленной мощностью вентилятора, выставите необходимое вам значение мощности

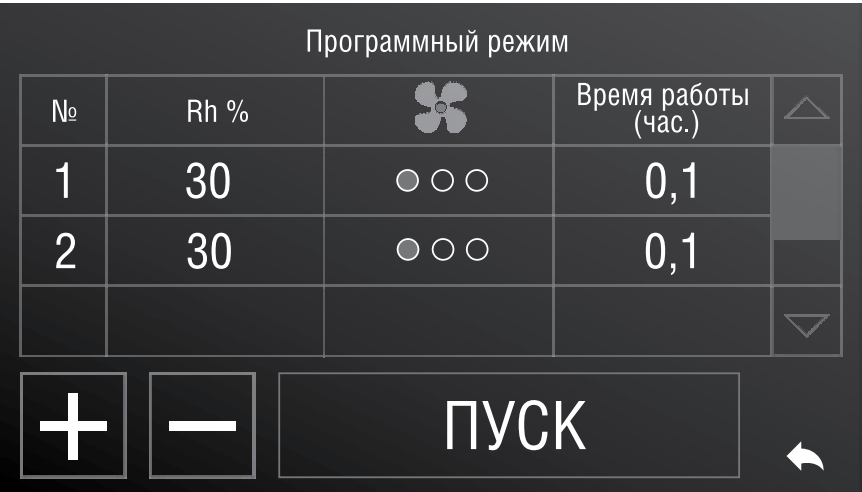

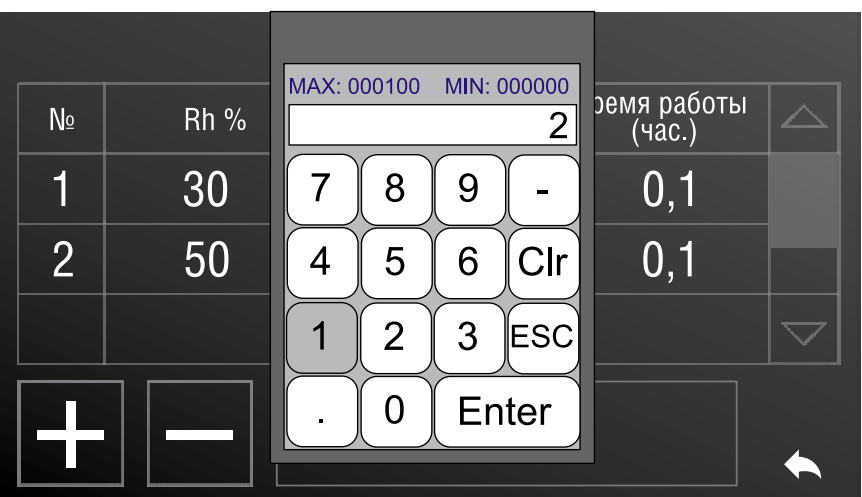

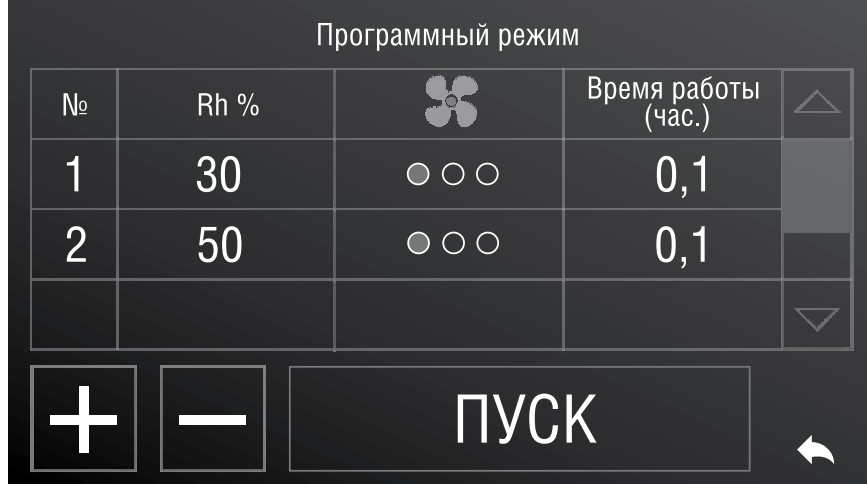

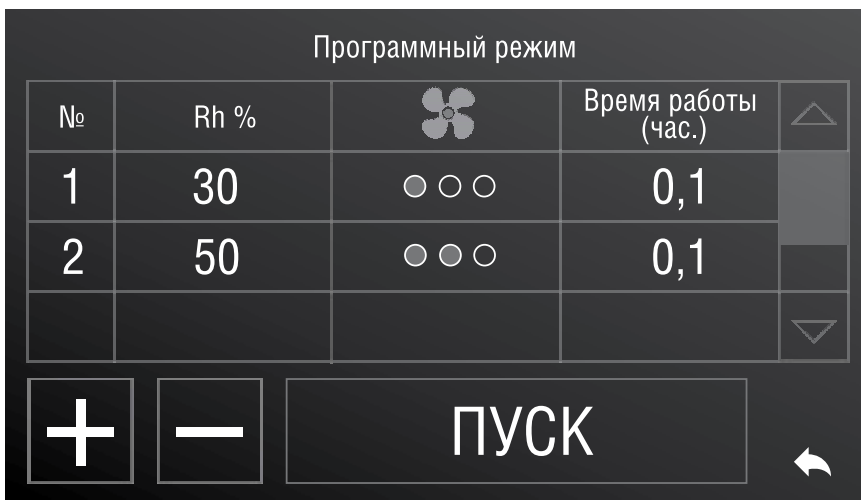

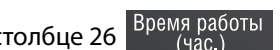

В столбце 26 Время работы можно задать время работы данной программы, для этого нажмите на ячейку с установленным временем работы данной программы, в открывшемся контекстном меню выставите необходимое вам время

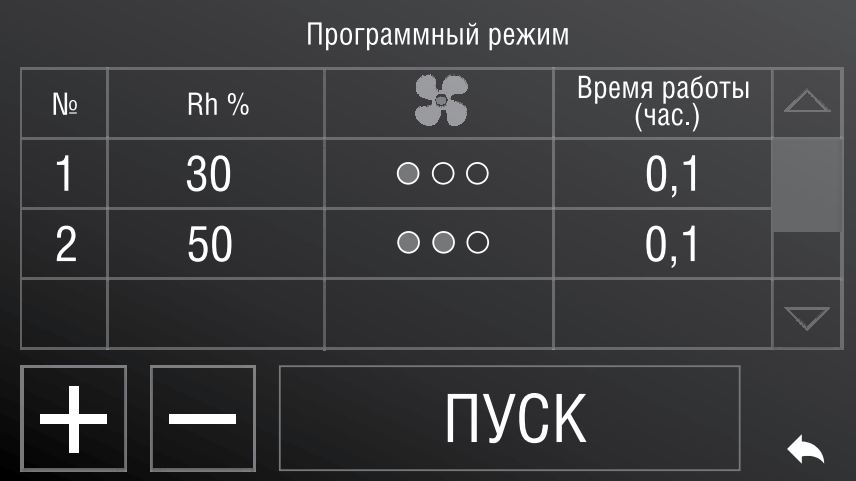

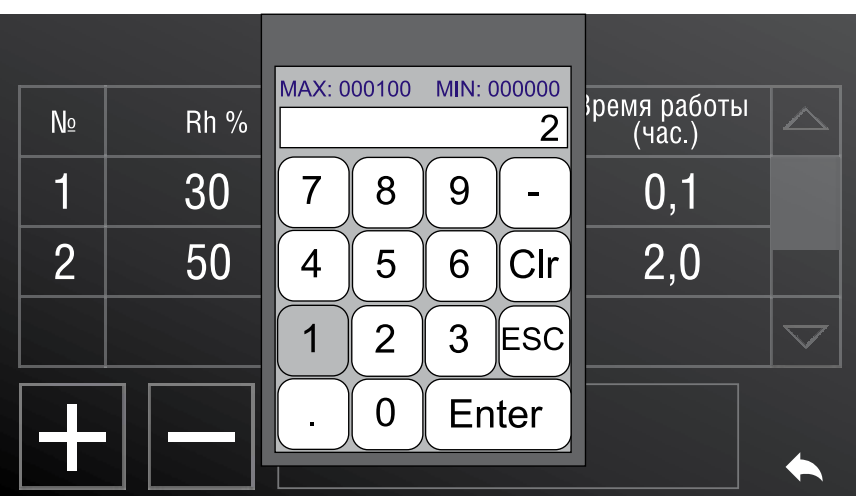

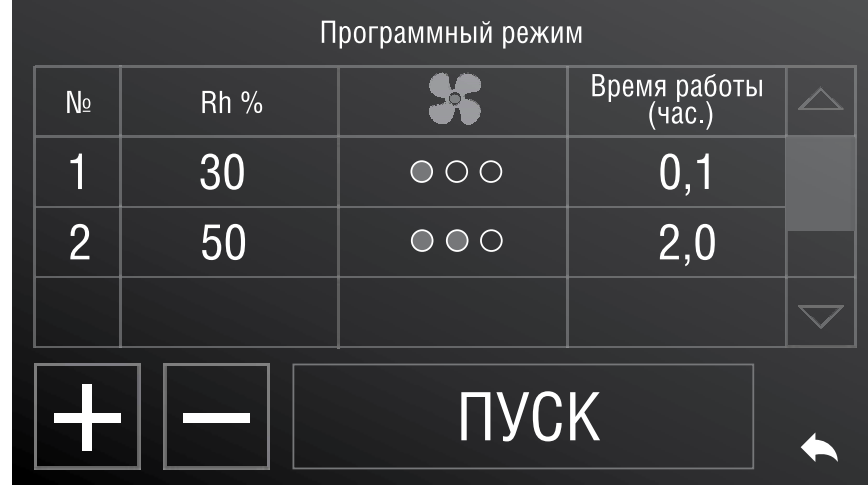

время, оставшееся до конца работы данной программы показывает индикатор 6

а для удаления – кнопка 21

для навигации и поиска нужной программы существует полоса прокрутки 27,

**NYCK** 

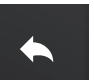

5:00

для запуска программного режима предусмотрена кнопка 19

Для добавления программы предусмотрена кнопка 20 ,

кнопка 22 служит для запуска программного режима

Программный режим Время работы  $Rh\%$ No  $(4ac.)$ 30  $0.1$  $\bigcirc$   $\bigcirc$   $\bigcirc$  $2,0$  $\overline{2}$ 50  $000$ 3 30  $0,5$  $000$  $\overline{\diagdown}$ **NYCK** 

таким образом, если задать программы подобным образом

Осушитель будет работать 0,1 часа (6 минут) с уставкой по влажности 30 % и с низкой мощностью вентилятора, затем 2 часа(180 минут) с уставкой по влажности 50 % и со средней мощностью вентилятора, затем 0,5 часа(30 минут) с уставкой по влажности 30 % и с высокой мощностью вентилятора.

В конце последней программы, осушитель продолжает работать с выставленной в последней программе уставкой по влажности и мощности вентилятора. Таким образом, когда закончится программа№3, осушитель будет работать с уставкой 30% и с высокой мощностью вентилятора.

### **5.5 Статистика**

Устройство позволяет отслеживать статистику по температуре и влажности в зависимости от времени. Также в окне «статистика» можно посмотреть количество отработанных моточасов.

Чтобы попасть в окно «статистика» нажмите кнопку 12 «Настройки» ,

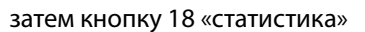

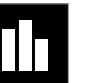

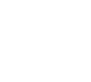

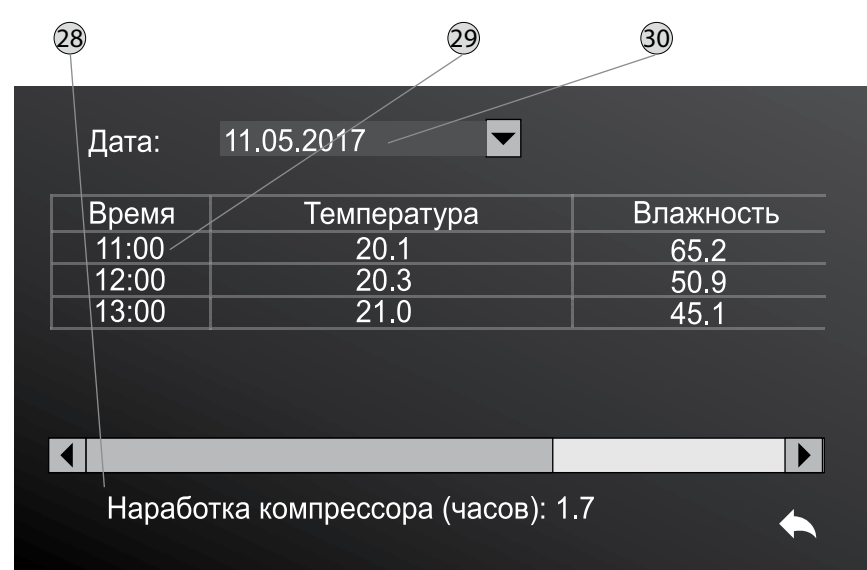

В окне «статистика» доступна информация о наработке моточасов компрессора (строка-индикатор 28). В таблице 29 каждый час фиксируются средние значения влажности и температуры.

Нажав на стрелку выносного меню 30, можно изменить день наблюдения

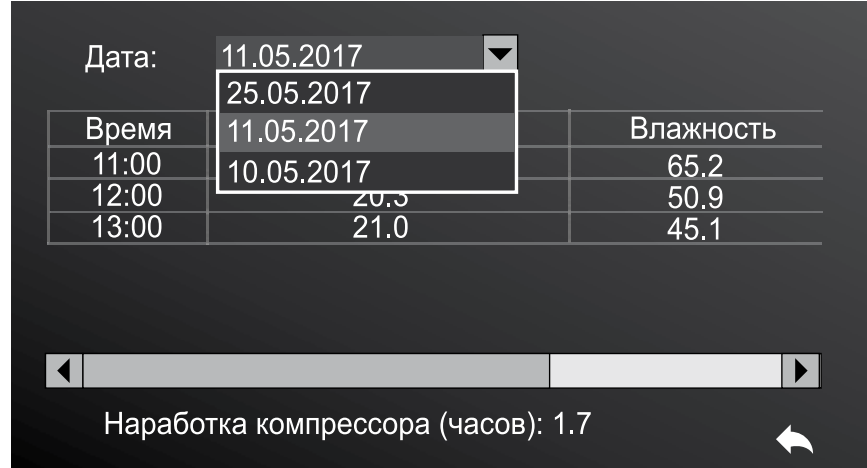

### **6. Индикация ошибок**

6.1 Если на экран выводится ошибка «Контейнер для сбора конденсата отсутствует»,. проверьте наличие контейнера в соответствующем отсеке на передней панели.

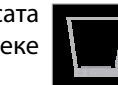

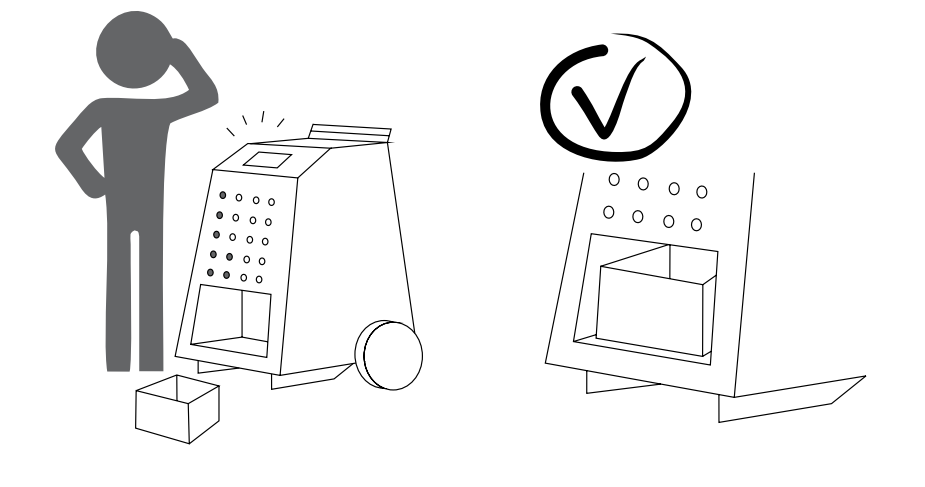

6.2 Если на экран выводится ошибка «Контейнер для сбора конденсата переполнен», освободите контейнер от образовавшегося конденсата.

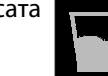

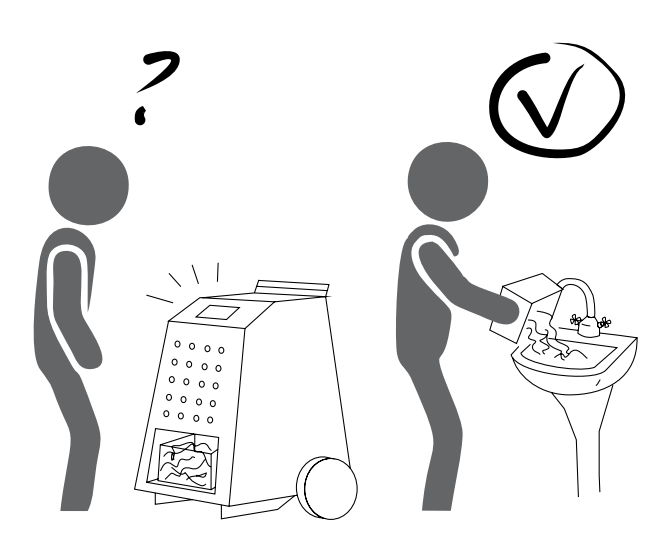

6.3 Если на экран выводится ошибка «Низкая температура радиатора», необходимо повысить температуру в помещении.

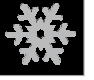

6.4 Если на экран выводится символ «Заданная влажность достигнута», прибор не будет работать до тех пор, пока уставка по влажности не будет ниже текущего значения по влажности. Дождитесь повышения влажности в помещении или поменяйте уставку на более низкую.

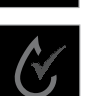

При возникновении каких-либо других неполадок или ошибок, необходимо обратиться в сервисную службу.

## **7. Установка осушителей TRL-I-070 в батарею**

Устройства возможно установить вертикально друг на друга. Это можно использовать как в целях экономии места при хранении, так и для более эффективного осушения. Осушители, находясь в таком положении, создают два сонаправленых потока воздуха.

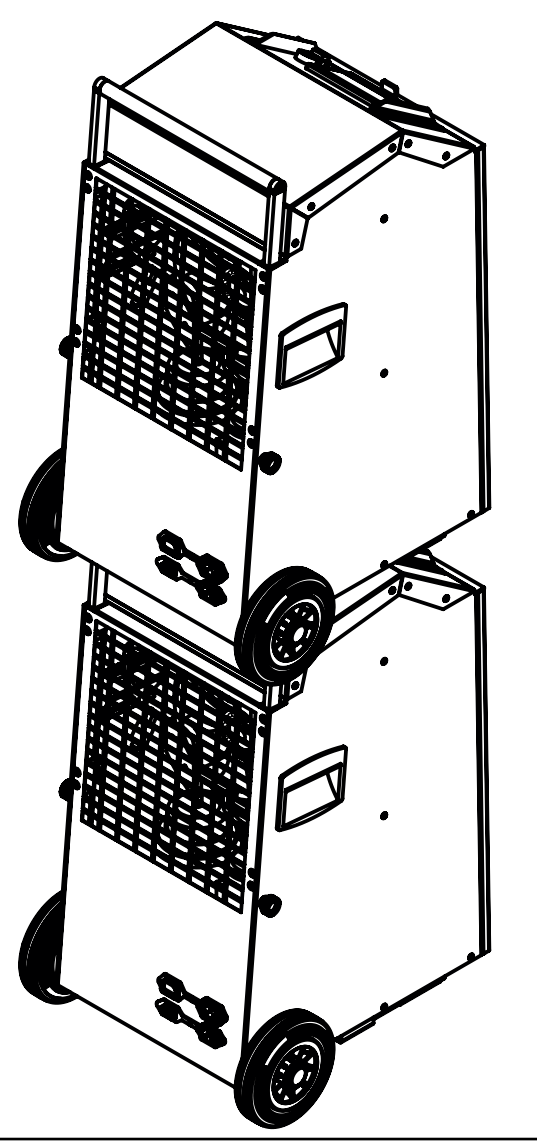

### **7.1 Установка осушителей друг на друга**

Установку одного осушителя на другой нужно производить вдвоём (см. рис.)

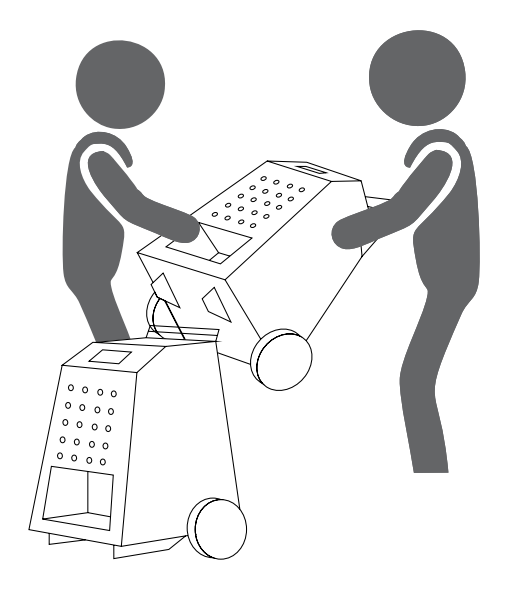

Вначале необходимо установить опоры-позиционеры 13 верхнего осушителя на ручку 6 нижнего осушителя.

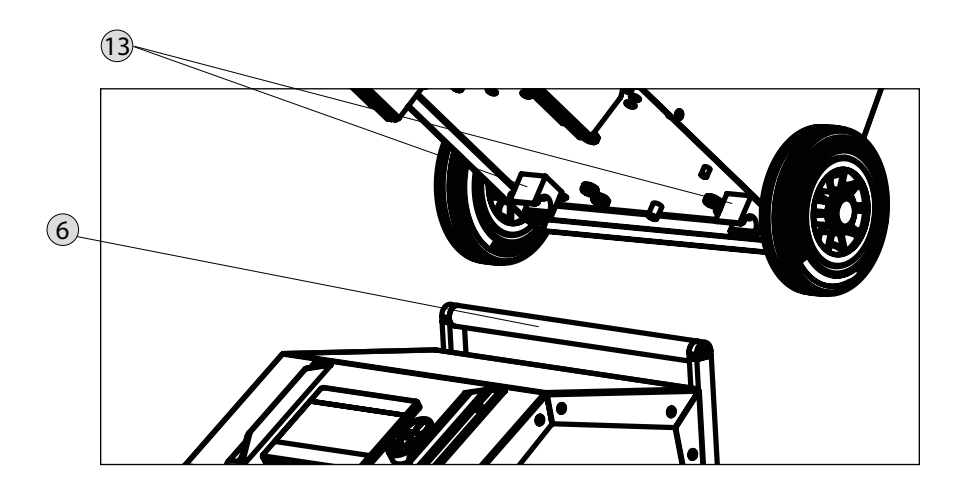

### **7.2 Подключение питания одного осушителя через другого**

Для подключения верхнего осушителя к сети можно использовать сетевой кабель-переходник 12, с его помощью можно соединить сетевые разъёмы осушителей, один из которых следует включить в сеть, используя шнур 11.

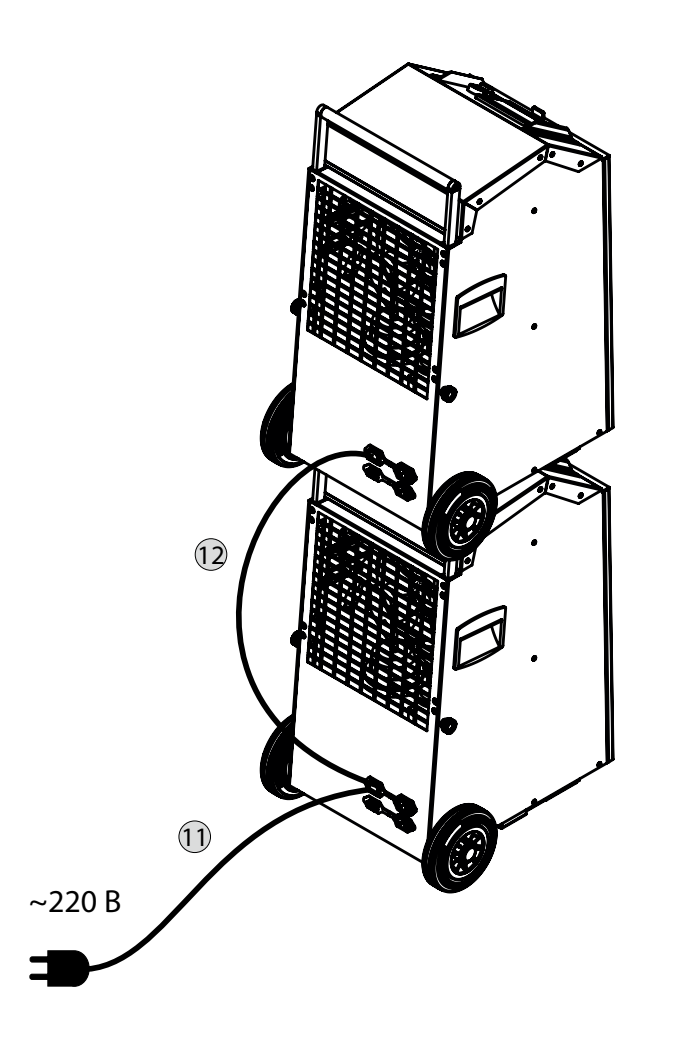

Управление и функции Управление и функции